## **Ao converter um projeto criado na versão 10 Website X5, no quê devo ficar de olho?**

As alterações já introduzidas na versão 11 em relação à versão 10, nas quais você deveria prestar atenção ao converter projetos, são as seguintes:

## Seleção do Modelo

A Galeria de Modelos padrão é constantemente atualizada: os modelos mais antigos foram removidos, muitos foram remodelados e outros novos foram adicionados. Além disso, todos os modelos gráficos foram projetados como responsivos, de modo que eles se adaptam automaticamente para serem exibidos corretamente em qualquer dispositivo, inclusive tablets e smartphones.

Agora você pode usar um dos modelos padronizados como base para criar sua própria versão personalizada.

Considere estas alterações nos modelos quando converter de uma versão 10 e, se necessário, faça o seguinte:

- Seu modelo foi mantido. Nem precisa fazer nada.
- Seu modelo ainda está disponível, mas foi alterado. Verifique se gosta do novo design e, se necessário, edite o modelo ou escolha um novo.
- Seu modelo não está mais disponível. O programa associará um modelo selecionado aleatoriamente ao seu projeto. Você pode fazer uma das duas coisas: 1) escolher um novo modelo para dar ao seu website um novo visual; 2) usar um modelo personalizado para recriar seu modelo antigo. Você pode usar qualquer imagem que tenha sido usada anteriormente copiando a partir da pasta de instalação da versão 10.
- Você usou um modelo personalizado. Neste caso, encontrará seu modelo no projeto que tiver exportado da versão antiga, então não precisa fazer nada.

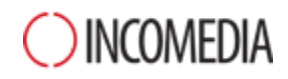

## Gerenciamento de Modelo

As configurações de Estilos no Passo 4 da versão 10 do WebSite X5 foram transferidas para uma nova seção "Estilo de Modelo" na versão 11. Esta nova organização da interface foi necessária porque os estilos agora são salvos com o modelo, e não mais com o projeto.

O Modelo Gráfico não fica mais separado do projeto, agora é incluído nele. Por este motivo, se quiser usar o mesmo modelo gráfico em mais de um projeto, é preciso antes adicioná-lo à sua biblioteca pessoal.

## Objeto Código HTML

O Objeto Código HTML foi remodelado na versão 11 para integrar recursos tais como numeração de linha de código e destaque de sintaxe.

Além disso, os widgets que costumavam ficar no Objeto Código HTML na versão 10 foram transformados eles mesmos em objetos: estes novos objetos e muitos outros ficam disponíveis na lista de Objetos Opcionais.

Ao converter projetos da versão 10, todos os widgets continuarão a funcionar corretamente e aqueles que tiverem se tornado objetos serão tratados como código que foi adicionado via objeto HTML.